DIGITALUHR für Krankenhäuser

# Style 5S Krankenhaus - NTP Style 7S Krankenhaus - NTP

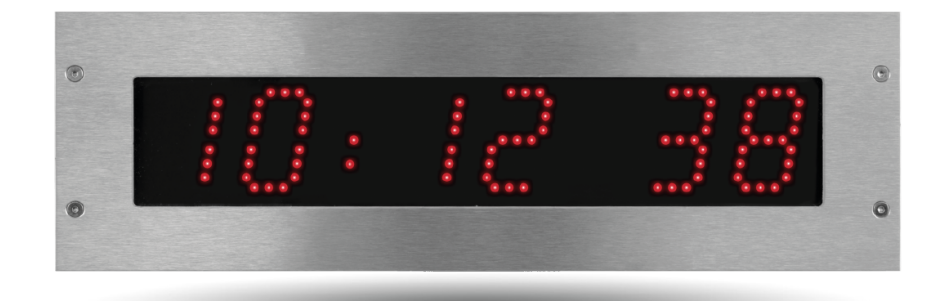

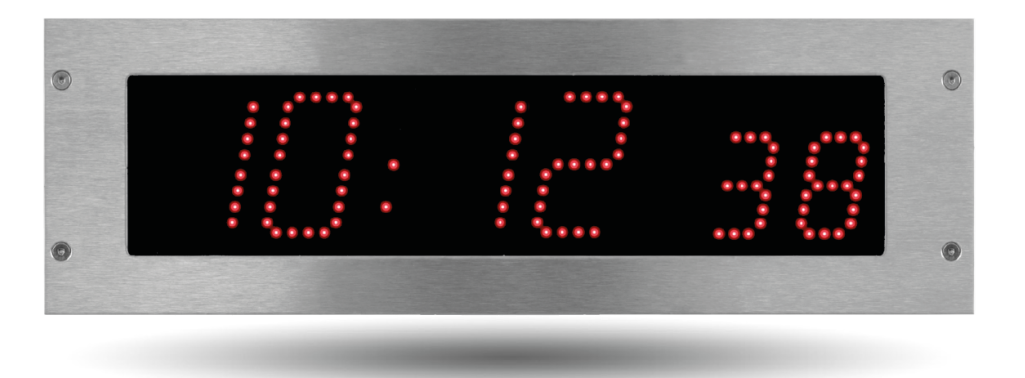

# *Hinweise zur Einrichtung und Inbetriebnahme*

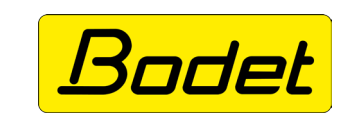

**BODET Time & Sport** 1, rue du Général de Gaulle 49340 Trémentines (Frankreich)

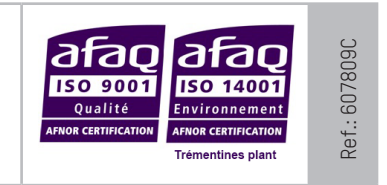

*Stellen Sie beim Empfang des Produkts sicher, dass es während des Transports, vorbehaltlich des Transporteurs, nicht beschädigt wurde.*

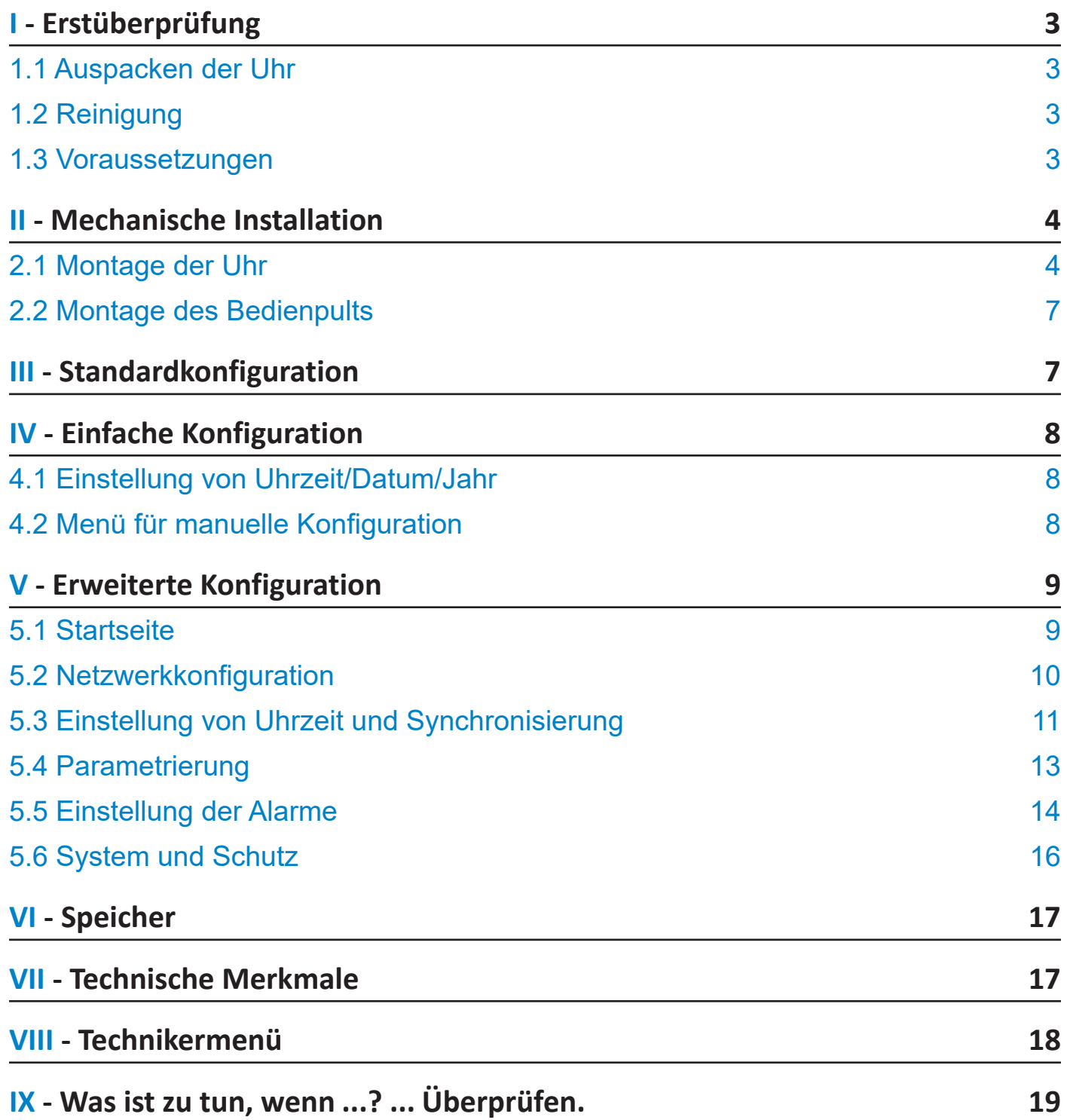

# **I - Erstüberprüfung**

Vielen Dank für Ihren Kauf einer Uhr von BODET.

Dieses Produkt wurde mit Sorgfalt auf Grundlage der Qualitätsstandards gemäß ISO9001 entwickelt, um Ihre Anforderungen bestmöglich zu erfüllen.

Bevor Sie die ersten Einstellungen an der Uhr vornehmen, empfehlen wir Ihnen, sich diese Bedienungsanleitung sowie die allgemeinen Sicherheitshinweise aufmerksam durchzulesen.

Bewahren Sie diese Bedienungsanleitung während der gesamten Lebensdauer Ihres Produktes auf, um bei Bedarf stets darauf zurückgreifen zu können.

Alle Angaben sind unverbindlich: Bodet behält sich das Recht vor, ohne vorherige Ankündigung gewisse funktionale, technische, ästhetische oder farbliche Änderungen an den Geräten vorzunehmen.

**Jede nicht mit dieser Bedienungsanleitung übereinstimmende Verwendung kann irreversible Schäden an der Uhr verursachen und führt zum Erlöschen der Garantie.**

**Diese Bedienungsanleitung gilt für alle NTP-Modelle. Für die anderen Modelle verwenden Sie bitte die jeweils zugehörige Bedienungsanleitung.**

# **1.1 Auspacken der Uhr**

Packen Sie die Uhr vorsichtig aus und überprüfen Sie den Verpackungsinhalt. Dieser sollte Folgendes umfassen:

- Uhr Style 5S oder 7S Krankenhaus
- einen antistatischer Reinigungsbeutel
- diese Bedienungsanleitung

#### **• WICHTIG: Kennzeichnung auf dem Produktetikett**

Auf der Rückseite der Uhr ist ein Typenschild befestigt. Es gibt eine URL-Adresse an, über die diese Anleitung von der Website www.bodet-time.com heruntergeladen werden kann.

# **1.2 Reinigung**

Benutzen Sie ein antistatisches Produkt, das dem in der mitgelieferten Reinigungstasche vorhandenen Produkt ähnlich bzw. gleich ist. Verwenden Sie zur Reinigung niemals Alkohol, Aceton oder andere Lösungsmittel, die Ihre Uhr beschädigen können.

#### **1.3 Voraussetzungen**

Installieren Sie zur Inbetriebnahme der Uhren die Software **BODET Detect** (siehe Seite 8). Diese steht auf der Website www.bodet-time.com zum kostenlosen Download bereit.

**Hinweis:** Die Netzwerkbuchse, über die die BODET-Uhr angeschlossen ist, muss über einen PoE-Switch oder einen PoE-Injektor mit der PoE-Funktion ausgestattet sein (802.3af, Class 3: Multicast, Class 0: Unicast).

Wir empfehlen die folgenden Marken:

- PoE-Injectoren: Zyxel, Tp Link, D-Link, HP, Cisco, Axis, ITE Power Supply, PhiHong, Abus, Globtek.
- PoE-Switches: D-Link, HP, Planet, Zyxel, Cisco, NetGear, PhiHong.

Wählen Sie zur Einrichtung der Uhr vorzugsweise einen Ort aus, an dem sie keinen elektrischen Störfeldern (z. B. durch einen Transformator) ausgesetzt wird.

**DE**

# **II - Mechanische Installation**

#### **2.1) Montage ohne Hintergrundplatt**

Gemäß der in der folgenden Tabelle aufgeführten Maßen (je nach gewähltem Uhrmodell) ausschneiden

| Style 5S OP | 46 | 400 | 365 | 68       | 107        |
|-------------|----|-----|-----|----------|------------|
| Style 7S OP |    | 440 | 404 | oг<br>co | 100<br>د∠ا |

*Abmessungen in mm*

a) Die Uhr auf ihren Platz halten und die 4 Schraubenlöcher markieren.

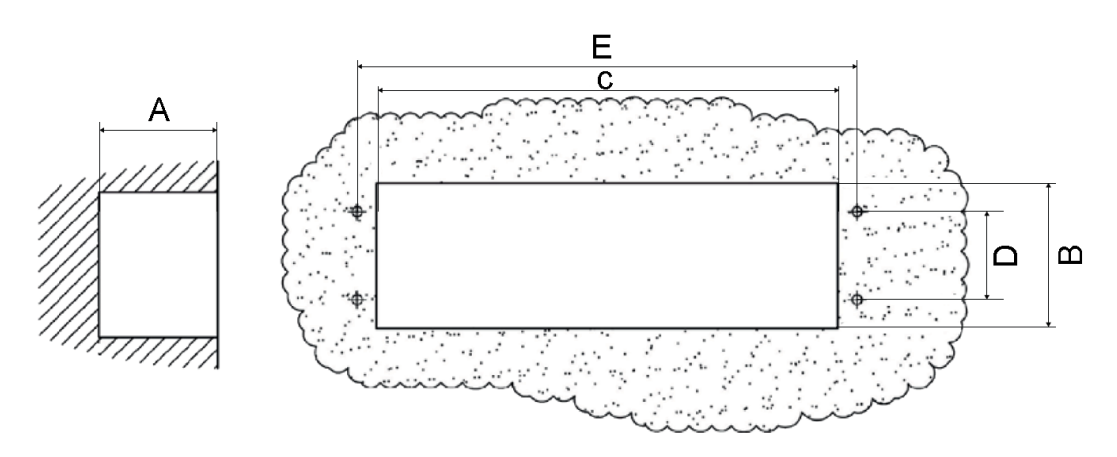

- b) Die 4 Löcher von 6MM Durchmesser bohren und die mitgelieferten Dübel einsetzen.
- c) Die Strom- und Synchronkabel einführen, und sie an die Uhren verbinden
- d) Die Uhr anschließen (vgl. Seite 11 und 12) und die Uhrzeit einstellen ((vgl. Seite 15).
- e) Die Uhr mit den 4 Schrauben Ø 4 mm an der Wand befestigen

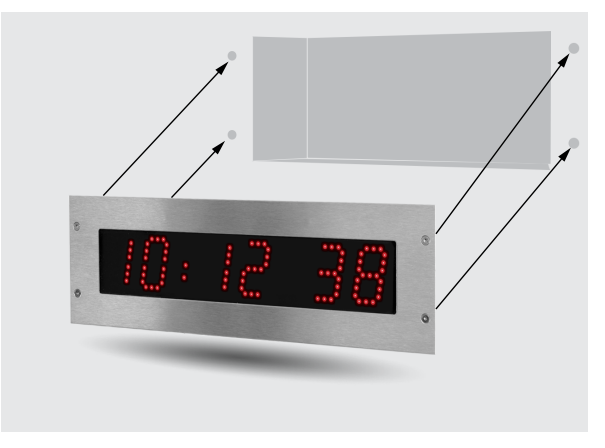

Montage ohne Hintergrundplatt

#### **2.2) Montage mit Hintergrundplatte**

Gemäß der in der folgenden Tabelle aufgeführten Maßen (je nach gewähltem Uhrmodell) ausschneiden

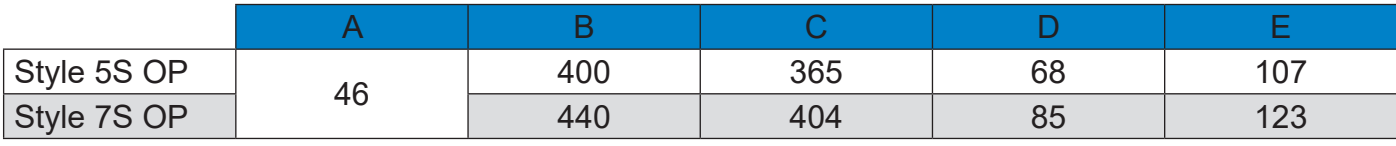

#### *Dimensions in mm*

a) Die Uhr auf ihren Hintergrundplatte halten und die 6 Schraubenlöcher markieren

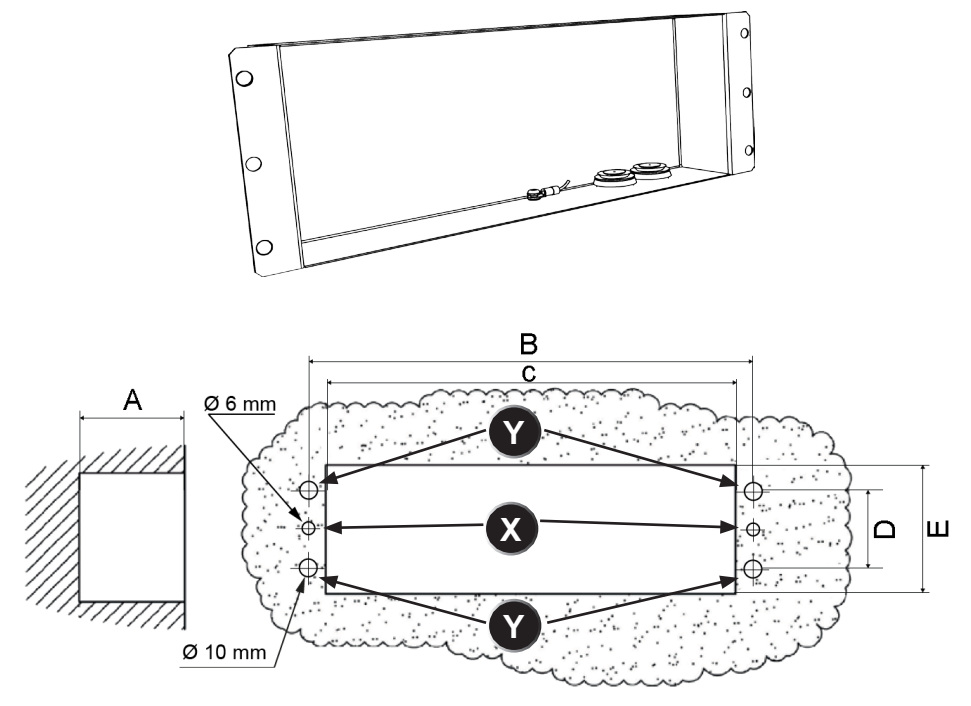

b) Die 2 Löcher ( $\bf{X}$ ) von 6MM Durchmesser bohren und die Dübel einsetzen.

- c) Die 4 Löcher ( $\left(\color{red}{{\bf Y}}\color{black}\right)$ ) von 10MM Durchmesser bohren und die 4 Befestigungsniete einsetzen
- d) Die Strom- und Synchronkabel einführen, und sie an die Uhren verbinden
- e) Die Uhr anschließen (vgl. Seite 11 und 12) und die Uhrzeit einstellen ((vgl. Seite 15).
- f) Die Uhr mit den 4 Schrauben Ø 4 mm an der Hintergrundplatte befestigen.

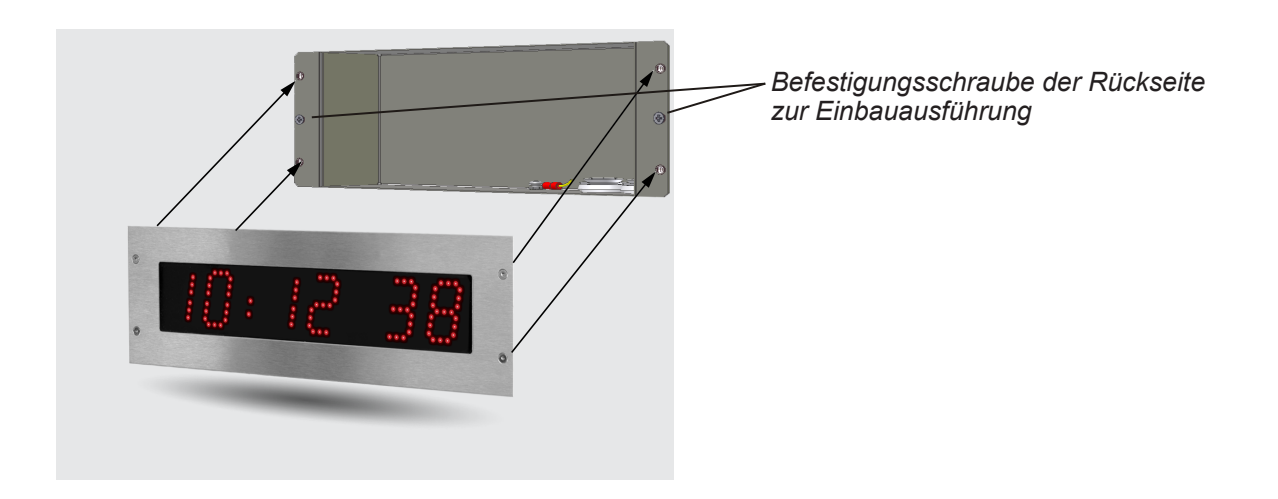

**.**

# **2.3 Montage der Uhr**

(1) Stecken Sie das Ethernetkabel in die RJ45-Buchse und verkabeln das (optionale) Bedienelement über die Anschlussklemmen auf der Rückseite der Uhr.

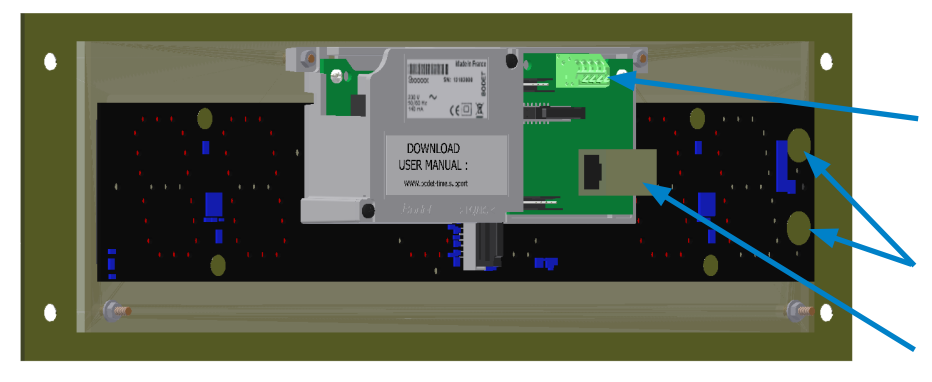

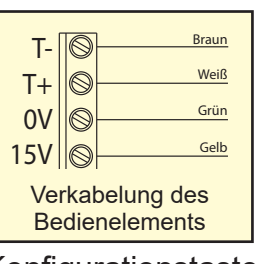

RJ45-Anschluss: Ethernet-Netzwerk Konfigurationstasten: S und +

(2) Stellen Sie die Helligkeit durch Drücken auf die kapazitiven Tasten "S" und "+" auf der Rückseite der Uhr ein (siehe oben).

Die Helligkeitseinstellung kann im normalen Betriebsmodus der Style-Uhr durchgeführt werden, also wenn sie sich weder im Konfigurationsmenü noch im Zeiteinstellungsmenü befindet. Standardmäßige Helligkeitsstufe: 3.

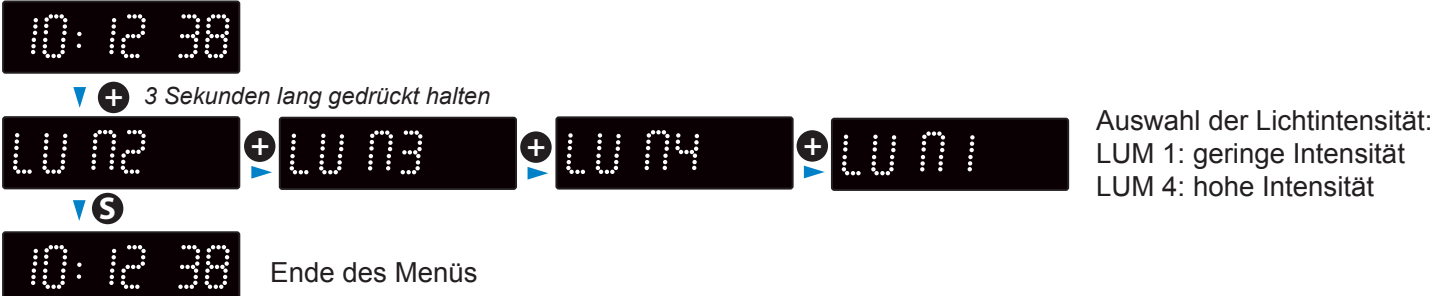

Die Helligkeit kann auch über den Webserver der Uhr vorgenommen werden (siehe Seite 13).

**DE**

# **2.2 Montage des Bedienpults**

Für Einrichtung und Verwendung des Bedienelements (einschließlich im Stoppuhr-Modus) konsultieren Sie bitte das mit ihr zusammen gelieferte Handbuch (Ref.: 605615 oder 607800 je nach Modell).

# **III - Standardkonfiguration**

Das Zurücksetzen auf die Werkseinstellungen erfolgt durch Drücken des (roten) Druckknopfes auf der Elektronikplatine bis zum vollständigen Ausschalten der Uhr (Erlöschen der Leuchtdioden).

Lage des Druckknopfes auf der Elektronikplatine:

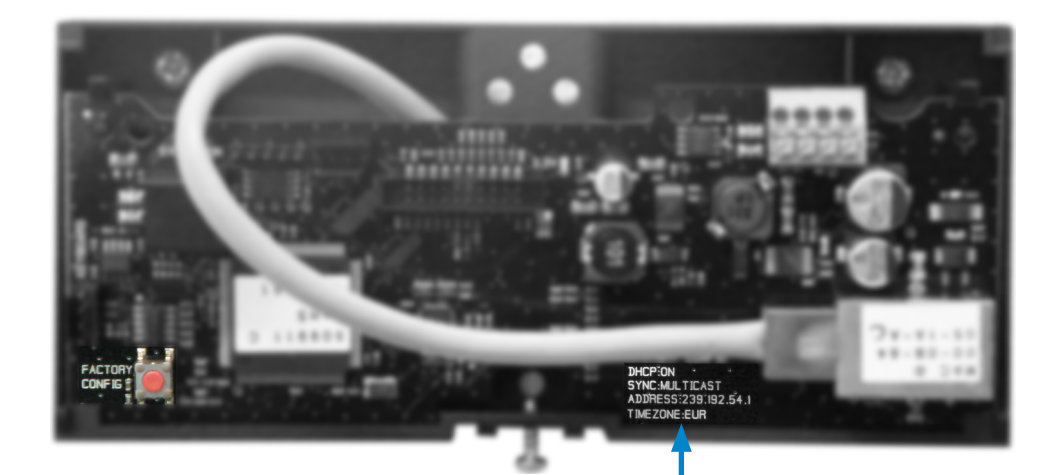

Die vollständigen Werkseinstellungen sind:

- IP-Konfiguration über DHCP (DHCP: ON)
- Zeitzone: EUR
- Synchronisierung: Multicast
- Synchronisierungsadresse: 239.192.54.1

Diese vier Parameter sind auf der Elektronikplatine verzeichnet.

- Name der Uhr: "BODET-@MAC"
- Zeitraum für die Unicast-Synchronisierung (Pool): 15 Minuten
- SNMP deaktiviert
- Trap-Typ: V2C
- Schwelle zum Auslösen des Temperaturalarms: -5 °C bis +55 °C
- Sendezeitraum für den Trap-Status: 24H
- Kein Passwort
- Helligkeit: Stufe 3
- 12H/24H-Modus: 24H
- Eco-Modus: NOR
- ON- und OFF-Zeit: 23H OFF / 6H ON

Am Anschluss der Elektronikplatine: grüne LED: Netzwerkaktivität + Stromversorgung. gelbe LED: Art des Netzwerks (ON=100M, OFF=10M).

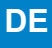

# **IV - Einfache Konfiguration**

#### **4.1 Einstellung von Uhrzeit/Datum/Jahr**

Um zur Uhrzeit-, Datums- und Jahreseinstellung zu gelangen, drücken Sie bitte 3 Sekunden lang auf "S".

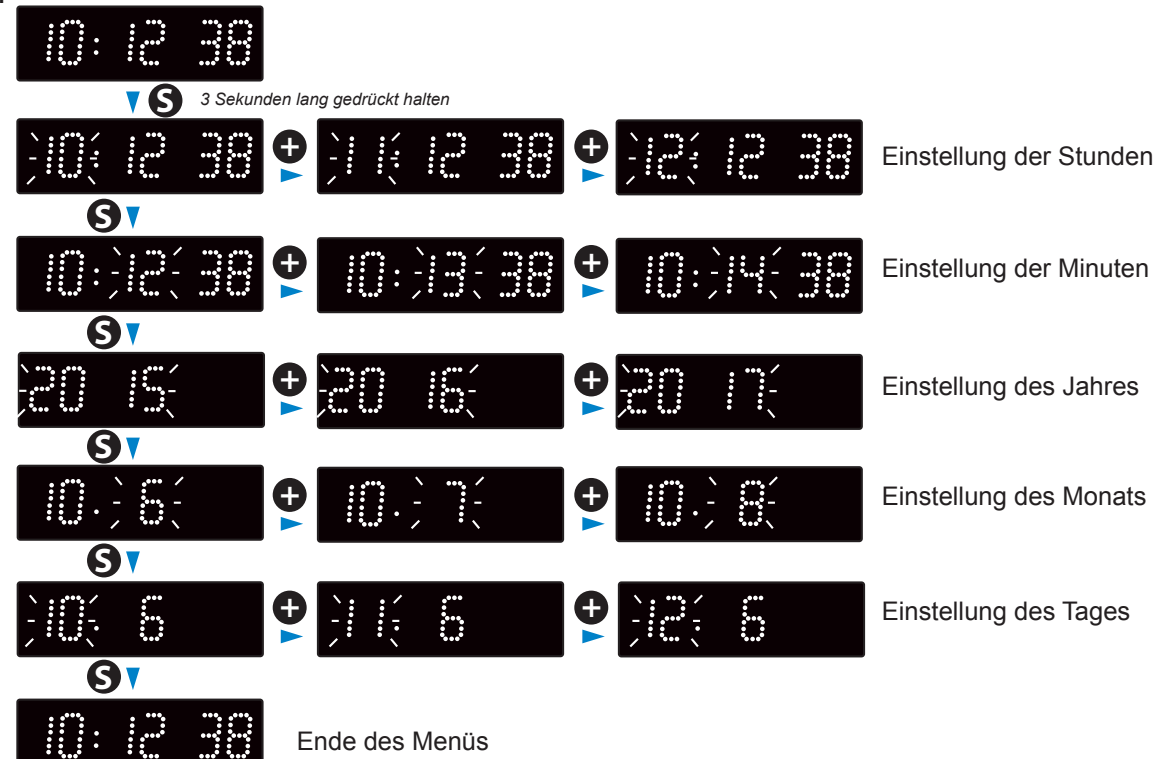

# **4.2 Menü für manuelle Konfiguration**

Um in das Konfigurationsmenü zu gelangen, drücken Sie auf "S" (gedrückt halten) und dann 3 Sekunden lang auf "+".

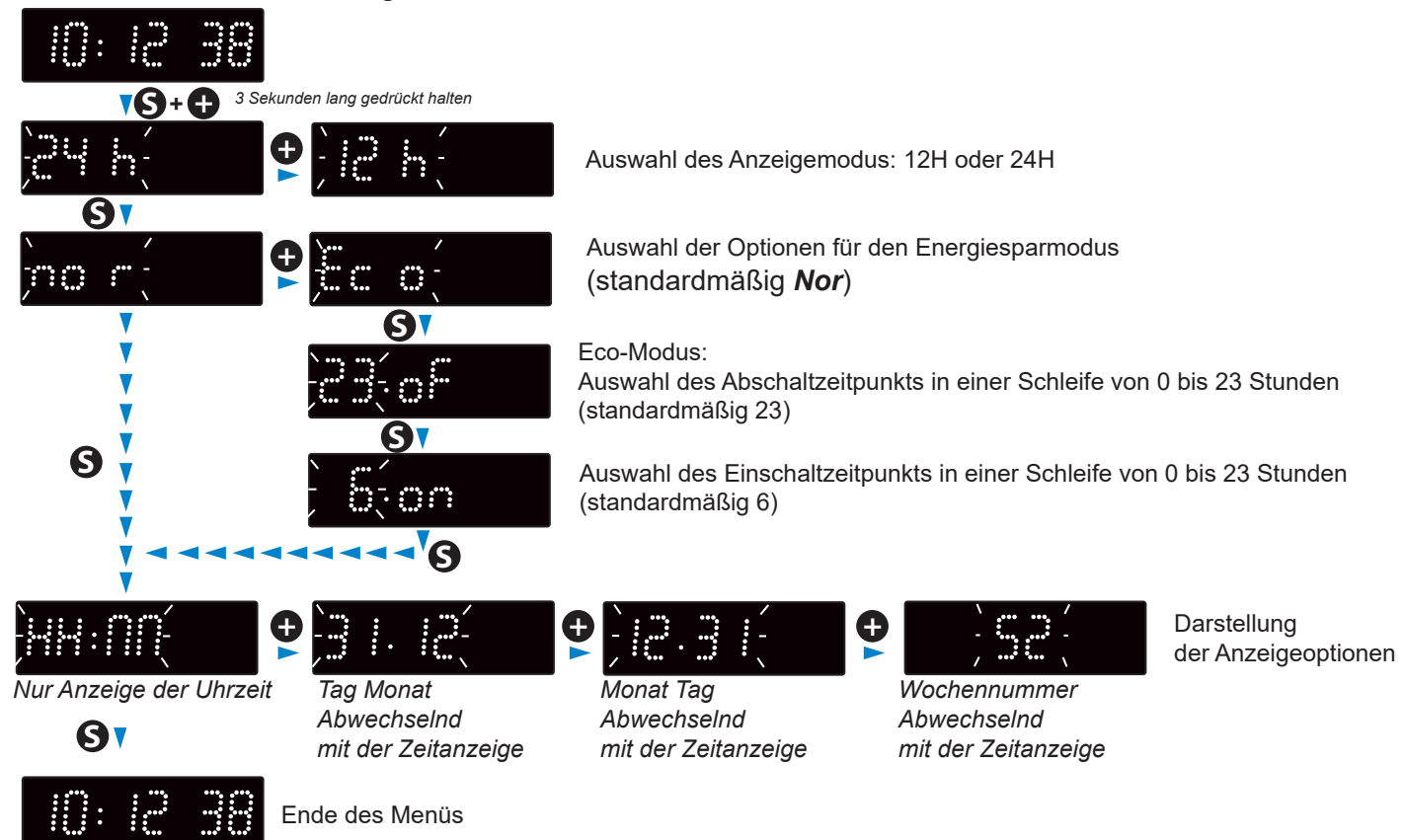

Diese Einstellungen können auch auf dem Webserver der Uhr vorgenommen werden (siehe Seite 12).

Es gibt zwei Möglichkeiten, um auf das Webinterface zuzugreifen und die Uhr zu konfigurieren:

1) Öffnen Sie eine Seite in Ihrem Browser und geben Sie die IP-Adresse der Uhr in die Adresszeile ein. Die IP-Adresse der Uhr wird entweder automatisch vergeben oder durch den Benutzer festgelegt (siehe Seite 9).

2) Verwenden Sie die Software "BODET Detect" und klicken Sie dann auf web Browser Access |, um den zur im Netzwerk vorhandenen Uhr gehörenden Webserver zu öffnen (siehe Software-Handbuch Nr. 607548).

Mit der Software BODET Detect können Sie:

- die im Netzwerk vorhandenen Uhren erkennen
- jede Uhr einstellen (unabhängig voneinander oder durch Kopieren der Einstellungen von einer Uhr zu einer Gruppe von Uhren)
- die Version der Uhren-Software aktualisieren
- den Status der Uhr überprüfen

**• Local Time**: aktuelle Uhrzeit

• Zugang zum Download der MIB-Datenbank gewähren

# **5.1 Startseite**

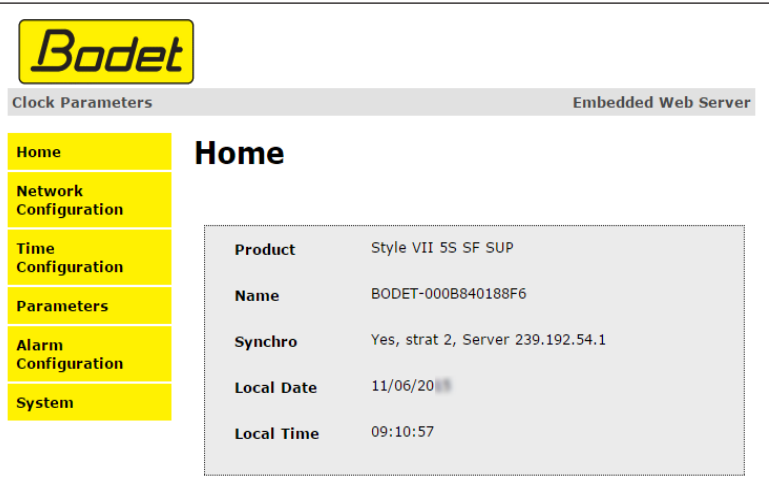

Die Startseite des Webservers einer Uhr fasst deren allgemeinen Informationen zusammen. Diese Informationen werden wie folgt angezeigt:

- **• Product**: Modell + SF (einseitig) oder DF (doppelseitig) + SUP (überwacht).
- **• Name**: der durch den Benutzer an die Uhr vergebene Name (Standard: Bodet-@MAC).
- **Synchro**: Status der Synchronisierung (Strat 2 zeigt an, dass sich die Uhr in 2. "Ebene" von der Synchronisierungsquelle befindet) + IP-Adresse des Servers, auf dem die Uhr synchronisiert wird.

Beispiel:

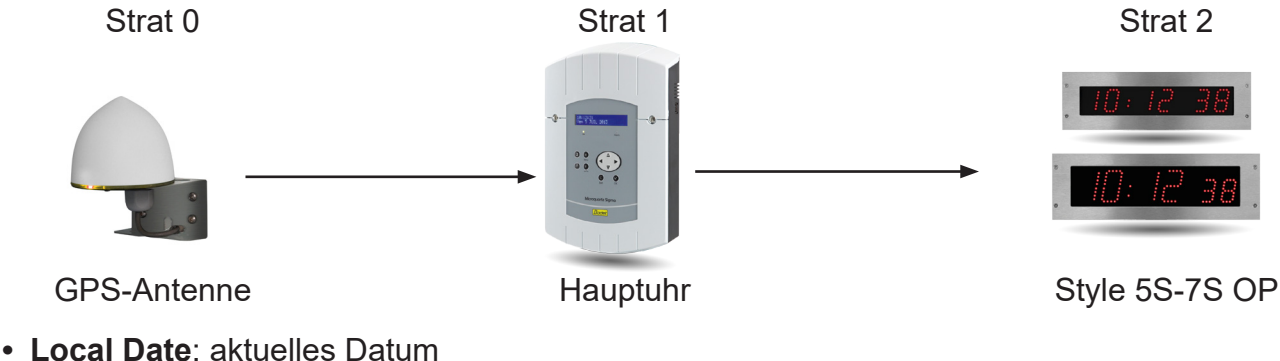

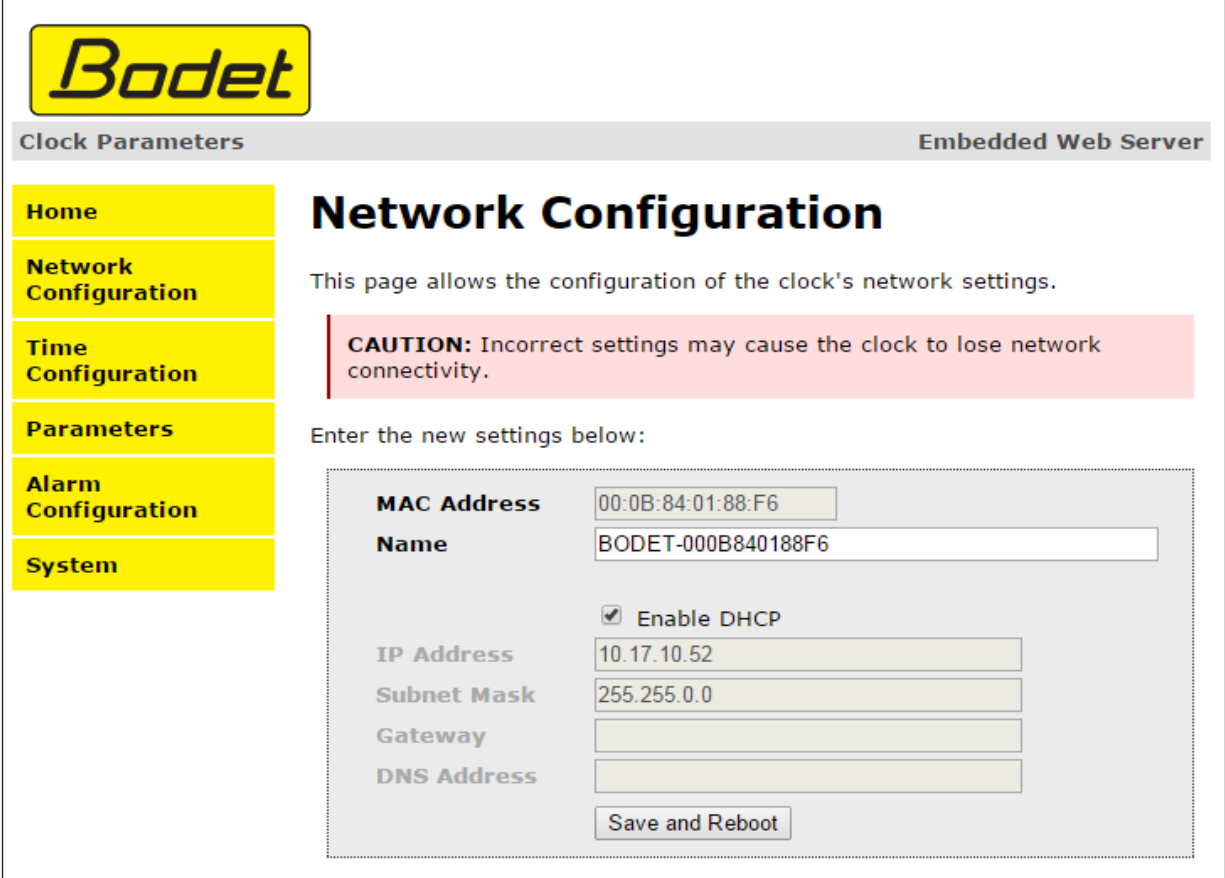

Auf dieser Seite können Sie die Uhr im Netzwerk konfigurieren. Die Warnung weist darauf hin, dass bei falschen Einstellungen die Verbindung der Uhr zum Netzwerk unterbrochen werden kann.

Im Folgenden finden Sie die Beschreibung der angezeigten Informationen:

- **• MAC Address**: die MAC-Adresse der Uhr. Diese Adresse ist für jedes Produkt einzigartig. Diese Nummer ist auf der Elektronikplatine auf der Rückseite der Uhr angegeben.
- **• Name**: der durch den Benutzer an die Uhr vergebene Name (Standard: Bodet-@MAC).
- Markierbares Kästchen **Enable DHCP**: Die IP-Einstellungen des Geräts im Netzwerk werden automatisch vorgenommen.

Wenn das Kästchen nicht markiert ist, erhalten Sie Zugriff auf die folgenden Parameter:

- **• IP Address**: erlaubt die manuelle Einstellung der IP-Adresse des Geräts (erforderlich).
- **• Subnet Mask**: Über diese Maske können Sie eine Uhr einem lokalen Netzwerk zuordnen (erforderlich).
- **• Gateway**: Über das Gateway können Sie die Uhr mit zwei Netzwerken verbinden.
- **• DNS Address**: Mit dieser Adresse können Sie einen Domainnamen mit einer IP-Adresse verknüpfen. So ist es möglich, im Browser anstatt einer IP-Adresse eine benutzerdefinierte Nummer oder Bezeichnung einzugeben. Beispiel: www.bodet.com lässt sich einfacher merken als 172.17.10.88.

Save and Reboot speichert die Konfiguration und startet die Uhr neu.

# **5.3 Einstellung von Uhrzeit und Synchronisierung**

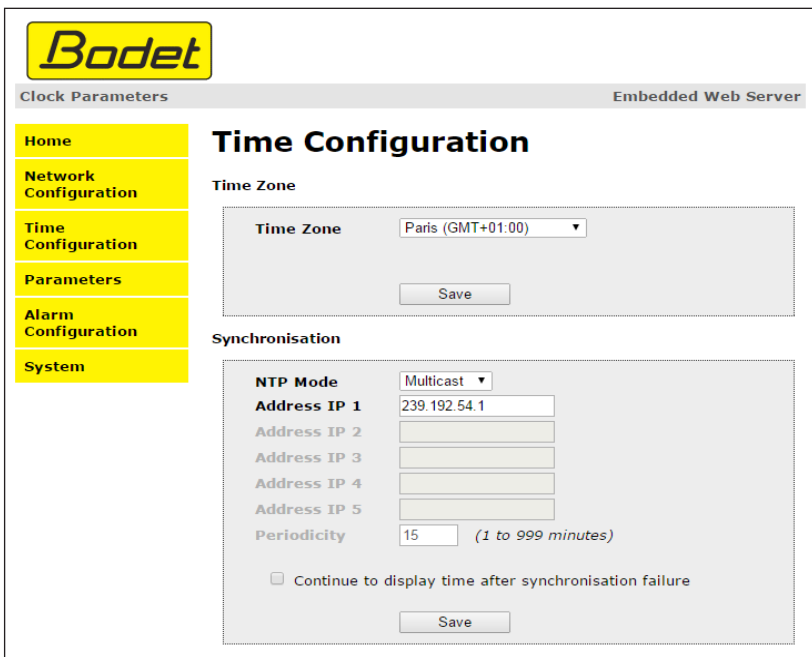

Die Seite "Time Configuration" ist in zwei Bereiche unterteilt. Im ersten können Sie die Zeitzone einstellen, im zweiten den Synchronisierungsmodus.

Im Folgenden finden Sie die Beschreibung der angezeigten Informationen:

**• Time zone**: Über das Dropdown-Menü können Sie die Zeitzone auswählen (die Verwaltung von Sommer- und Winterzeit erfolgt automatisch in Abhängigkeit von der gewählten Zeitzone). Außerdem ist es möglich, über das Dropdown-Menü eine Zeitzone einzustellen, die nicht standardmäßig im Menü enthalten ist ("PROG").

Nach der Auswahl von "PROG" aus dem Dropdown-Menü lassen sich mit dieser Funktion die Uhrzeit, der Monat, die Reihenfolge oder der feste Wochentag für den Jahreszeitenwechsel festlegen:

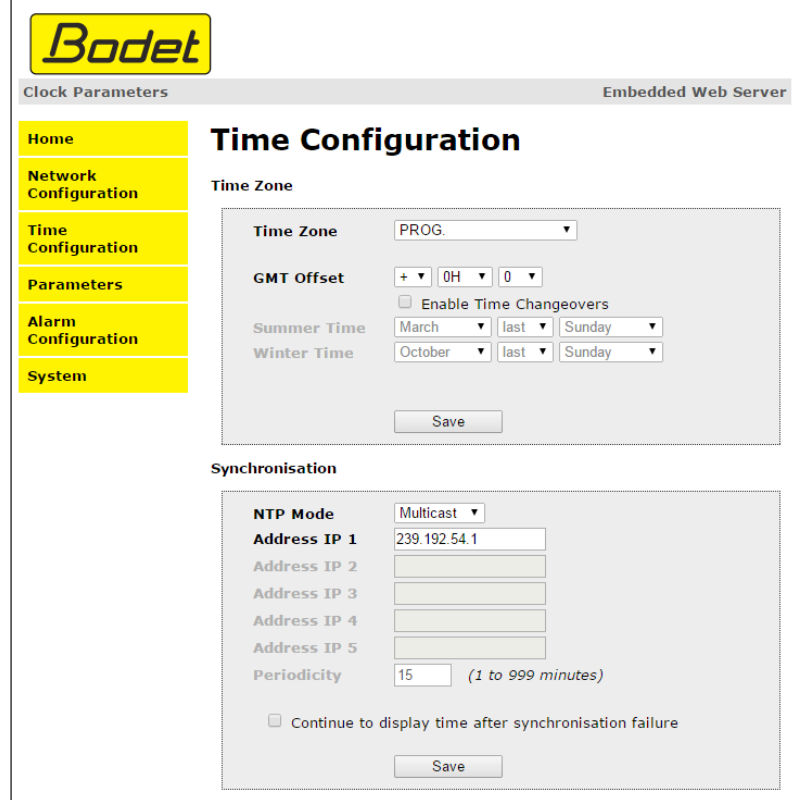

**• NTP-Modus**: Auswahl aus drei Modi:

o **Unicast**: Geben Sie unter "Address IP1" die IP-Adresse des NTP-Servers ein. In diesem Fall fragt die Uhr den NTP-Server ab.

Darüber hinaus besteht die Möglichkeit, eine Redundanz durchzuführen (Wenn der erste Server nicht antwortet, wird der zweite abgefragt usw.). Aus diesem Grund können bis zu 5 Serveradressen (IP-Adresse 1/2/3/4/5) eingegeben werden.

Über das Feld "Periodicity" kann die Frequenz eingestellt werden, mit der die Uhr die konfigurierten NTP-Server abfragt.

o **Multicast**: In diesem Fall erfolgt die Zeitverteilung über den NTP-Server mit der ihm angegebenen Multicast-Adresse. Die Multicast-Adresse der Clients muss mit der vom Server gesendeten Adresse übereinstimmen.

Standardmäßig senden und empfangen die Produkte von Bodet auf der Multicast-Adresse 239.192.54.1.

Multicast-Adressen umfassen den Bereich von 224.0.0.0 bis 239.255.255.255.

o **By DHCP**: Wie im Unicast-Modus, außer dass die Adressen der NTP-Server automatisch über den DHCP-Server abgerufen werden (Konfiguration der Option 42 auf dem DHCP-Server).

Mittels des markierbaren Kästchens "continue to display" lässt sich das Verhalten der Uhr nach einem Verlust der NTP-Synchronisierung innerhalb von 48 Stunden festlegen:

- Wenn der Modus "continue to display" auf OFF geschaltet ist, schaltet sich die Uhr mit den zwei Fixpunkten vollständig ab.
- Wenn der Modus "continue to display" auf ON geschaltet ist, läuft die Uhr auf Grundlage der gegebenen Zeiteinstellung weiter, wobei die beiden Punkte zu blinken aufhören. ":".

 speichert die vorgenommenen Einstellungen. Save

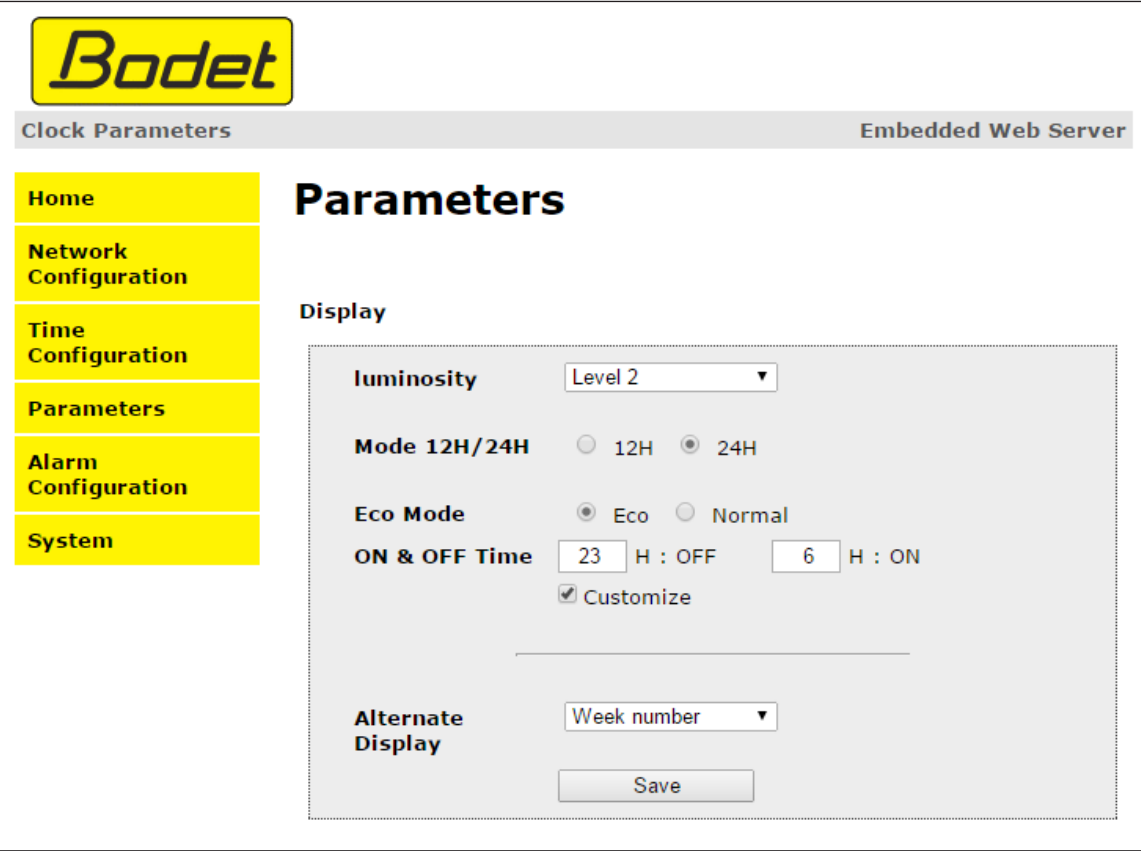

Auf dieser Seite können Sie die Anzeige der Uhr im Netzwerk konfigurieren.

Im Folgenden finden Sie die Beschreibung der angezeigten Informationen:

- **• Luminosity**: Helligkeitseinstellung der Uhr mittels 4 Stufen von 1 (schwach) bis 4 (hoch). Standardmäßig ist die Helligkeit auf Stufe 3.
- **• 12H/24H-Modus**: Anzeige der Uhrzeit im 12- oder 24-Stunden-Modus. Beispiel: 8:00 (im 12-Stunden-Modus) der 20:00 (im 24-Stunden-Modus)
- **• Eco-Modus**: Aktivierung des Energiesparmodus der Uhr. Im Eco-Modus zeigt die Uhr zwei blinkende Punkte an und wird mit minimaler Helligkeit betrieben (Stufe 1). Dieser Modus wird hiernach mittels eines Zeitbereichs (ON & OFF Time) festgelegt. Der Eco-Modus wird deaktiviert, sobald sich der Benutzer in das Konfigurationsmenü begibt (über die Tasten "S" und "+") oder die Einstellungen im Webserver ändert oder wenn ein Neustart vorgenommen wird.
- **• ON & OFF Time**: Definition eines Zeitbereichs für den Eco-Modus. Dieser Modus wird nur bei einer Statusänderung aktiviert. Beispiel: Wenn der Eco-Modus an einem Tag X um 8:30 Uhr auf 8:00 Uhr eingestellt wird, so läuft die Uhr bis zum nächsten Tag (X+1) um 8:00 Uhr im alten Modus weiter, bevor auf den Eco-Modus umgeschaltet wird.
- **• Alternate Display**: Auswahl der Information, die abwechselnd mit der Uhrzeit angezeigt wird. Die Uhrzeit kann abwechselnd mit Kalenderwoche, Tag und Monat oder Monat und Tag angezeigt werden.

Save speichert die vorgenommenen Einstellungen.

# **5.5 Einstellung der Alarme**

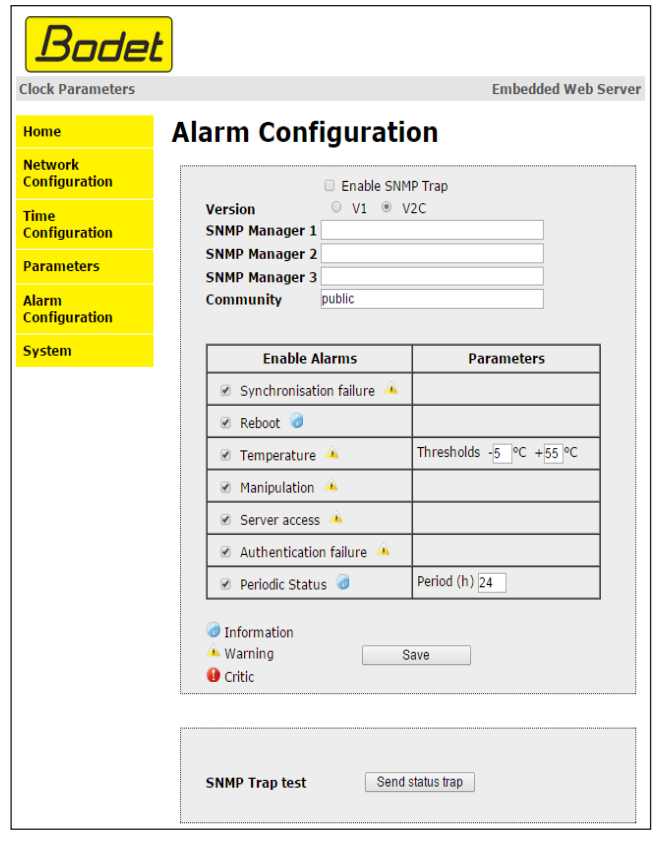

Auf dieser Seite können Sie den Überwachungsmodus der Uhr aktivieren sowie die zu übertragenen Informationen und den Empfänger festlegen. Es ist möglich, den oder die Parameter für Alarme zu definieren und zu konfigurieren.

Im Folgenden finden Sie die Beschreibung der angezeigten Informationen:

- **• Markierbares Kästchen Enable SNMP Trap**: ermöglicht die Aktivierung (oder Deaktivierung) der automatischen Übermittlung von Fehlermeldungen an den oder die SNMP-Manager.
- **• SNMP Manager 1/2/3**: IP-Adressen der Server, die von der Uhr Alarmmeldungen erhalten. Durch die Redundanz der SNMP-Manager lässt sich die Zuverlässigkeit der Alarmrückmeldungen erhöhen.
- **• Community**: benutzerdefinierte Gruppe oder Bereich von Uhren. Allen Uhren im Netzwerk muss zwingend der gleiche Community-Name zugewiesen werden.
- **• Synchronisation failure**: Über diesen Parameter lassen sich Störungen bei der Synchronisierung mit der Hauptuhr (Typ Sigma) o Zeitserver (Typ Netsilon).

Multicast: Alarmmeldung wenn mehr als eine Stunde ohne erfolgreiche Multicast-Synchronisation.

Unicast: Alarmmeldung wenn mindestens 3-mal die Periodizitätszeit und mehr als eine Stunde ohne erfolgreiche Unicast-Synchronisation (erlaubt die Wartung des Servers).

- **• Reboot**: Dieser Parameter ermöglicht es, Neustarts der Uhr festzustellen.
- **• Temperature**: Dieser Parameter erlaubt es, das Über- oder Unterschreiten einer gewissen Temperatur zu erkennen (variabler Temperaturbereich).
- **• Manipulation**: Über diesen Parameter wird ein Alarm ausgelöst, sobald Einstellungen an der Uhr manuell verändert werden (über die Tasten "S" und " $+$ ").

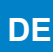

- **• Server access**: Über diesen Parameter wird ein Alarm ausgelöst, sobald sich ein Benutzer mit dem Webserver der Uhr verbindet.
- **• Authentication failure**: Über diesen Parameter wird ein Alarm ausgelöst, sobald ein Benutzer eine fehlerhafte Identifikation des Webservers vornimmt.
- **• Periodic Status**: Dieser Parameter erlaubt eine Überprüfung des Betriebszustands des Geräts (wenn Alarme "verloren" gegangen sind). Diese Überprüfung kann also in einem Zeitzyklus vorgenommen werden.

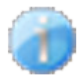

 **Information**: Die eingehenden/weitergeleiteten Daten sind **zweitrangig** und erfordern nicht unbedingt das Eingreifen eines Wartungstechnikers, um die Störung zu beheben.

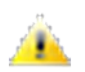

 **Warning**: Die eingehenden/weitergeleiteten Daten sind **wichtig** und erfordern das Eingreifen eines Wartungstechnikers, um die Störung zu beheben.

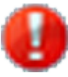

 **Critic**: Die eingehenden/weitergeleiteten Daten sind **kritisch** und erfordern das schnelle Eingreifen eines Wartungstechnikers, um die Störung zu beheben.

save Save Speichert die vorgenommenen Einstellungen.

Send status trap Sendet einen Trap-Status an alle konfigurierten SNMP-Manager, um die Einstellungen für die Überwachung zu überprüfen.

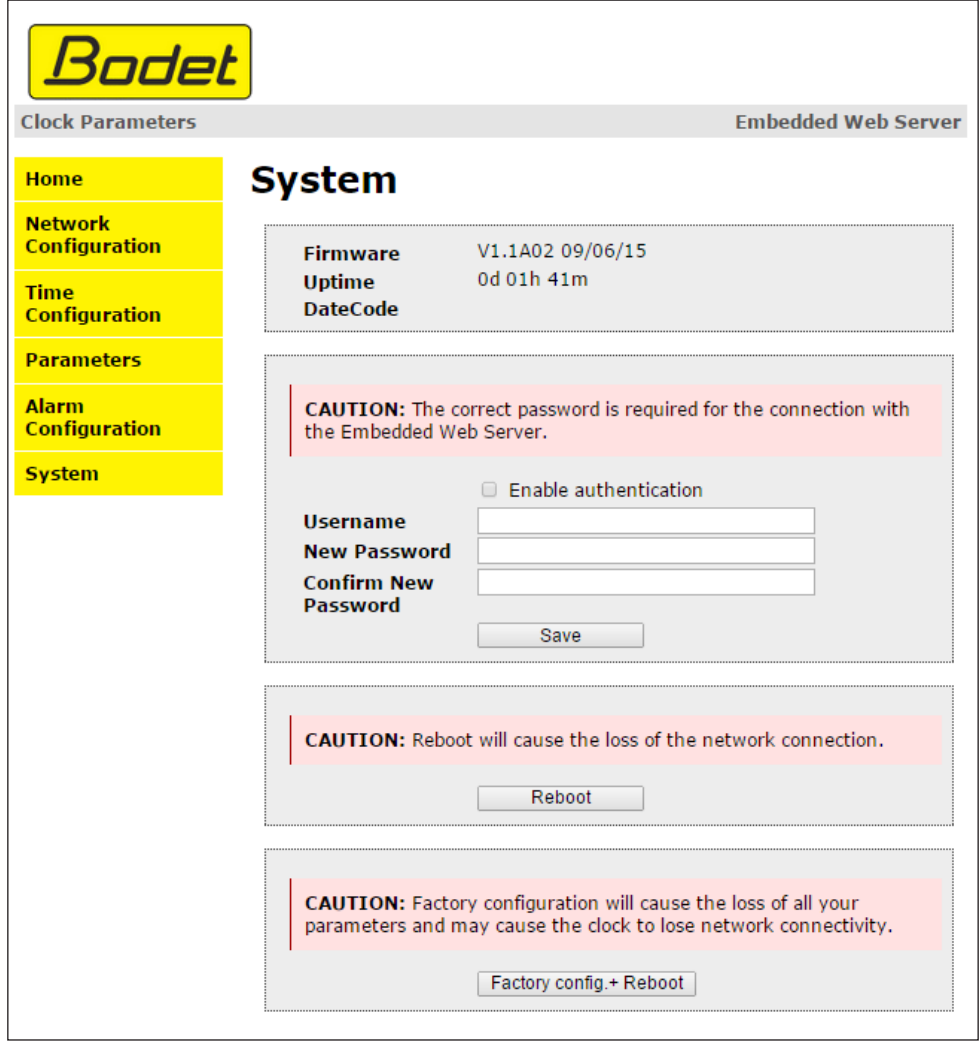

Diese Seite ist in die vier folgenden Teile unterteilt:

**Erster Abschnitt**: Überblick über die Programmversion (Software), die bisherige Betriebsdauer der Uhr und das Herstellungsdatum des Geräts (Jahr/Woche).

**Zweiter Abschnitt**: Ein Warnhinweis macht Sie darauf aufmerksam, dass Sie zur Herstellung einer Verbindung zum Webserver das entsprechende Passwort benötigen (sobald Sie dieses festgelegt haben). Um einen Benutzernamen und ein Passwort festzulegen, geben Sie die entsprechenden Informationen in die dafür vorgesehenen Felder ein. <u>Save Speichert Ihren</u> neuen Benutzernamen und das zugehörige Passwort.

**Dritter Abschnitt**: Ein Warnhinweis macht Sie darauf aufmerksam, dass ein Neustart der Uhr zu einer zeitweisen Unterbrechung der Netzwerkverbindung führen wird. Die Schaltfläche Reboot startet die Uhr neu.

**Vierter Abschnitt**: Ein Warnhinweis macht Sie darauf aufmerksam, dass ein Neustart mit Werkseinstellungen zum Löschen aller Ihrer benutzerdefinierten Einstellungen führt und dass die Netzwerkverbindung der Uhr unterbrochen werden kann, sofern das Netzwerk nicht über einen DHCP-Server verfügt. Die Schaltfläche Factory config.+ Reboot startet die Uhr mit den Werkseinstellungen

neu.

Die Uhren vom Modell Style verfügen über eine Speicherfunktion, mit der alle Einstellungen und Anzeigeoptionen auch bei längerem Stromausfall gesichert werden können.

# **VII - Technische Merkmale**

- Synchronisierung: RFC 2030 (SNTP V4) über Unicast, Multicast oder DHCP
- Synchronisierungsstatus: Wenn die Uhr synchronisiert wird, blinken beide Punkte. Dauerleuchten beider Punkte und vollständiges Abschalten bei nicht erfolgter Synchronisierung.
- Netzwerkverbindung: 10Base-T/100Base-TX
- Stromversorgung: PoE (Power over Ethernet)
- Maximaler Stromverbrauch: 4 W
- Genauigkeit: +/- 0,1 Sekunden mit automatischer Umstellung auf Sommer-/Winterzeit
- Betriebstemperatur: von -5 °C bis +55 °C
- Schutzindex: IP54, IK03
- Erfüllt die Normen: EN 60950, EN 55022 und EN 55024.

Die Uhren der Produktreihe Style entsprechen der Richtlinie für elektromagnetische Verträglichkeit (EMV) 2004/108/EG und der Niederspannungsrichtlinie 2006/95/EG. Es handelt sich dabei um Geräte der Klasse A. In häuslicher Umgebung können sie Funkstörungen hervorrufen, wobei der Benutzer geeignete Abhilfemaßnahmen ergreifen muss. Sie sind für Wohnräume sowie kommerzielle und leicht industrielle Bereiche vorgesehen. Sie entsprechen den geltenden europäischen Normen.

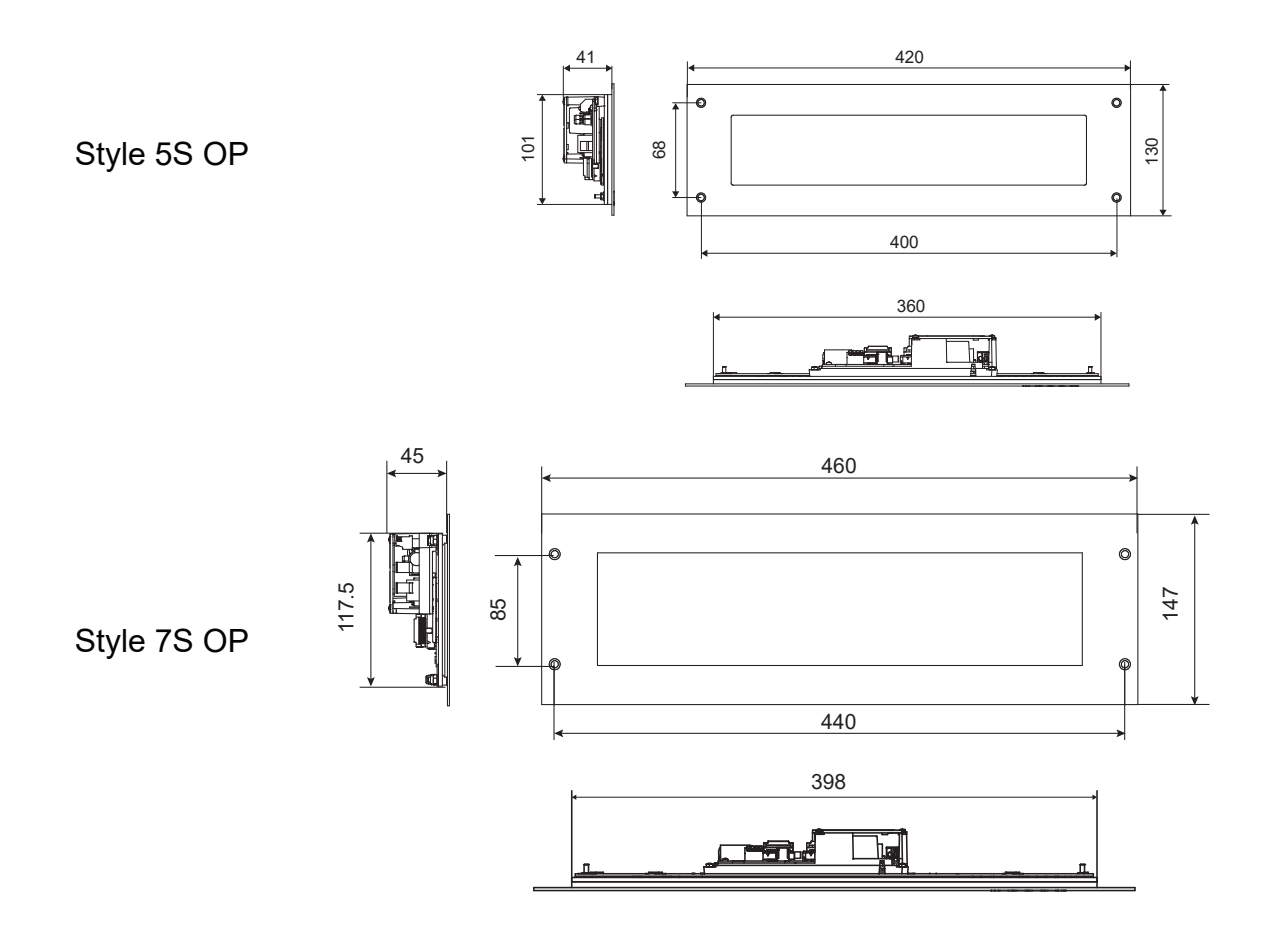

# **VIII - Technikermenü**

Um in das Technikermenü zu gelangen, begeben Sie sich zunächst ins Konfigurationsmenü, indem Sie auf "S" (gedrückt halten) und dann 3 Sekunden lang auf "+" drücken. Nachdem Sie diese beiden Tasten losgelassen haben, drücken Sie erneut auf "S" und dann auf "+" (ungefähr 7 Sekunden gedrückt halten).

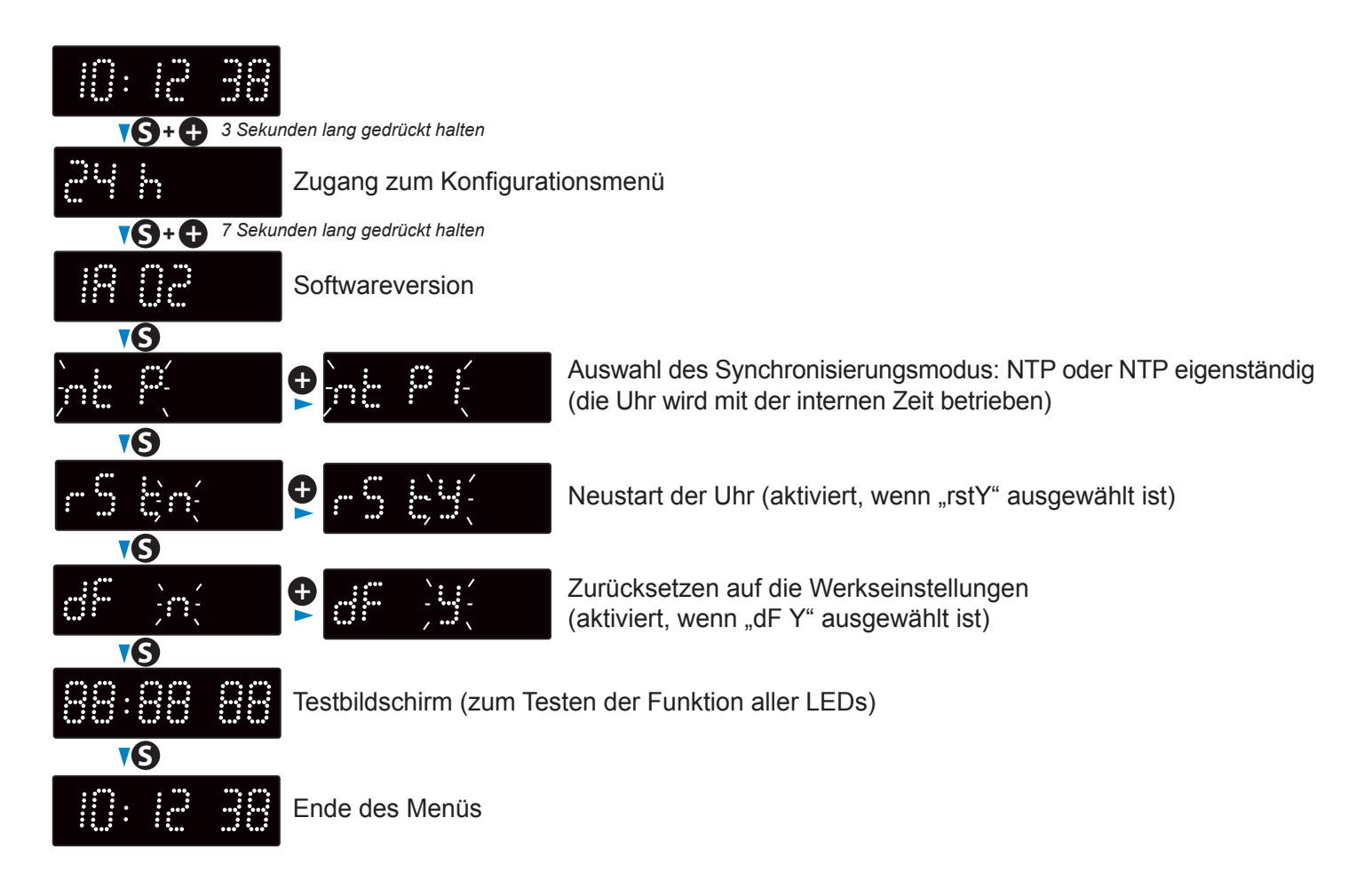

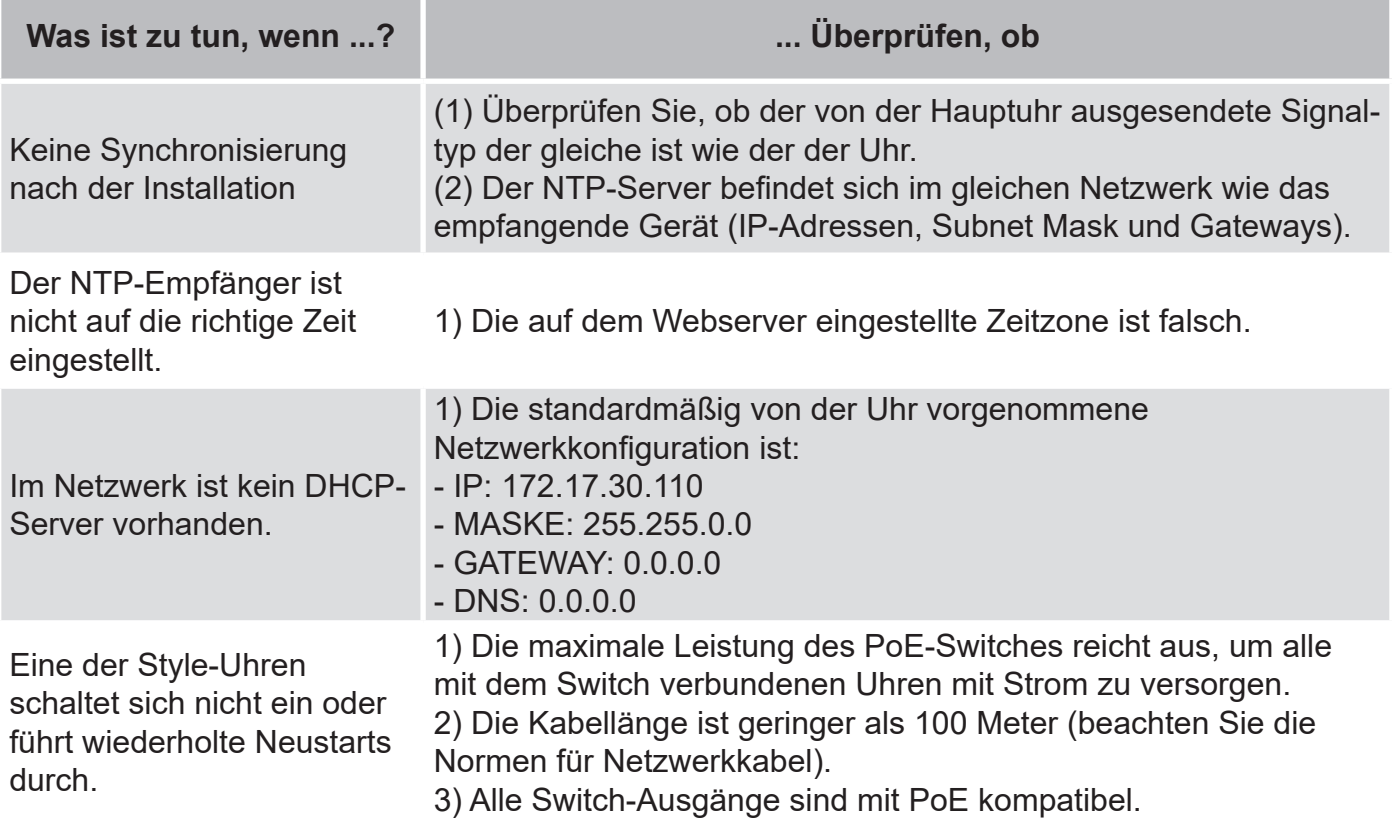